## **Displaying Bi-Variate Data in IBM SPSS versions 21-22**

In version 20 of IBM's SPSS, there is an option to create charts showing the relationships of two variables from the CrossTabs screen.

Using the **Homicide 2005.sav** file, below are the steps to display the homicide cases showing the gender and the type of weapon that was used by the offender.

Step 1. Select the variables for the table. You will see that I have selected Recoded Gender (GENDER2) as the independent variable and WEAPON or Recoded WEAPON as the dependent variable. The question to be explored here is whether the gender of the victim influences the type of weapon used in the homicide.

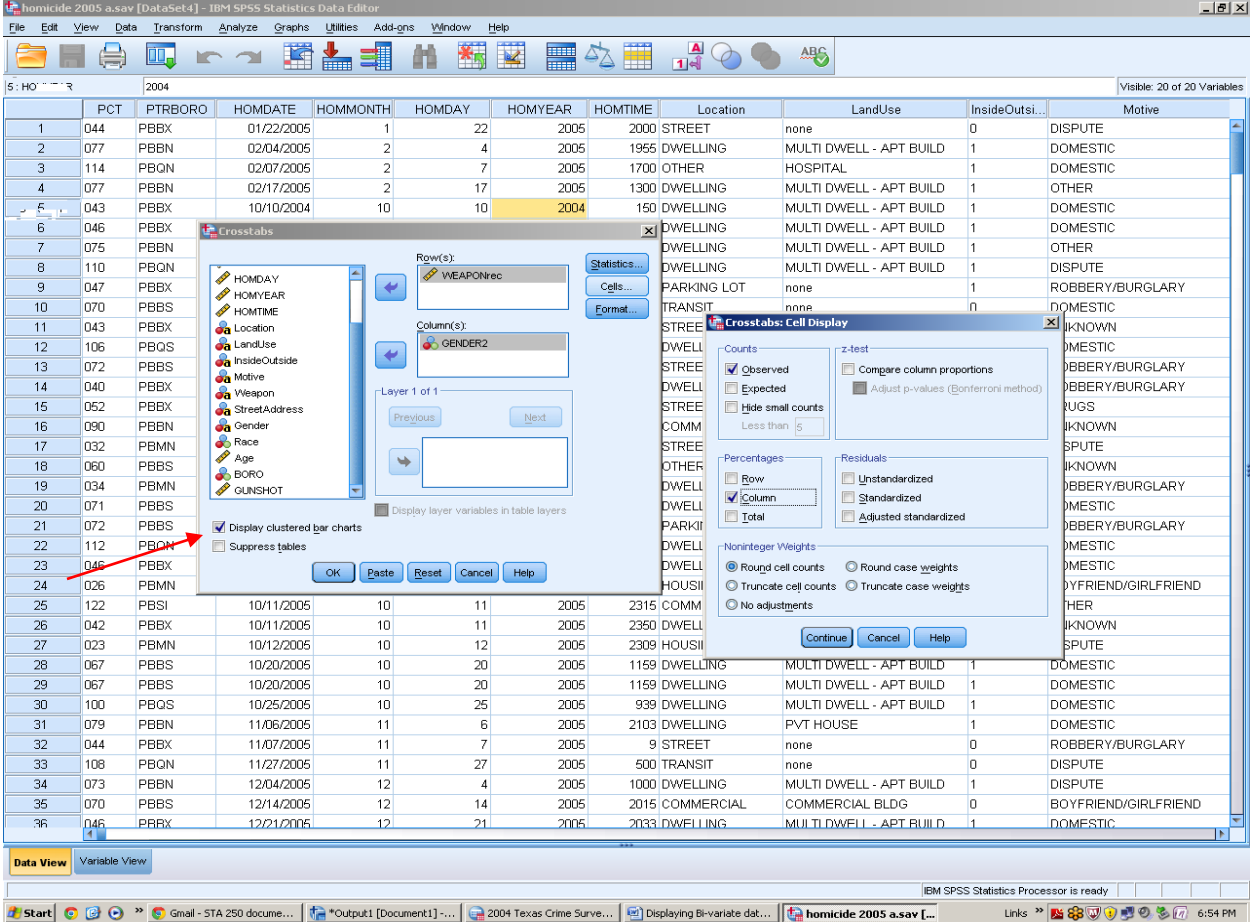

Make sure to use the CELLS tab to tell SPSS to display the column percentages. With your groups (males and females) in the columns, and the dependent variable, weapon the rows, you will be able to clearly see any differences in the probabilities of death from various types of weapons..

After the variables are selected, I have checked the box that allows me to display a clustered bar chart (see the red arrow). The total cases for each type of weapon will be shown – but with a bar for men and a bar for women victims in each category of the weapon variable.

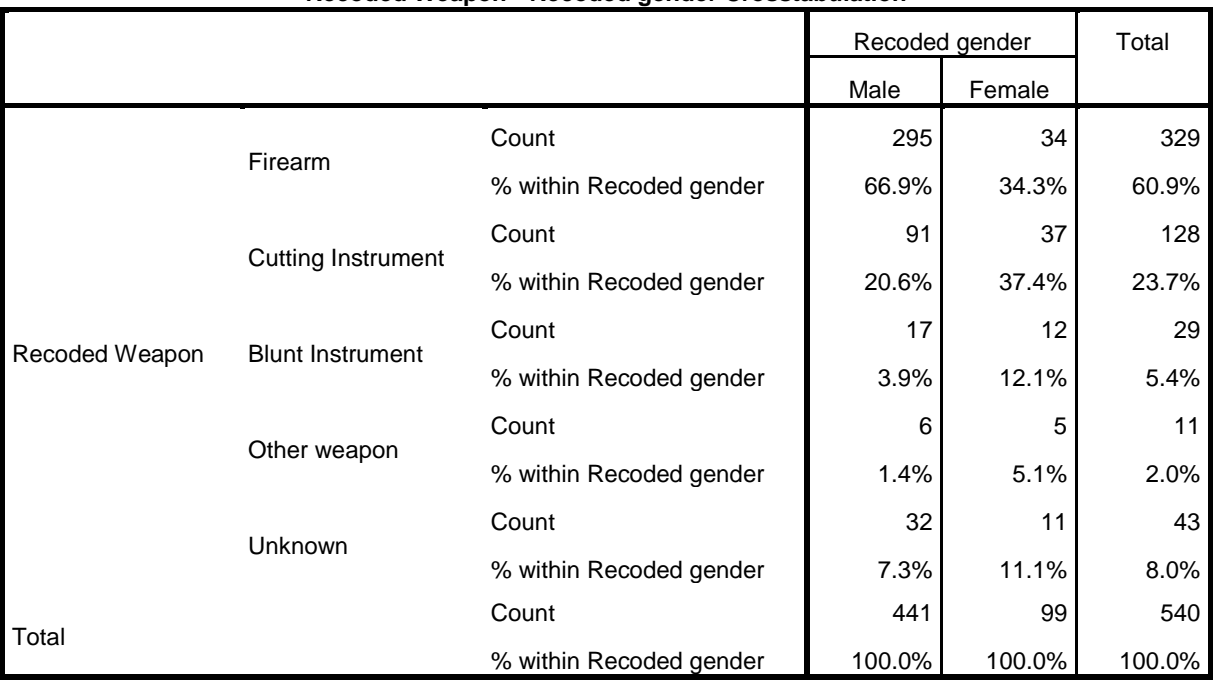

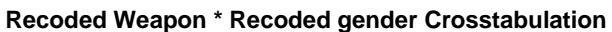

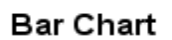

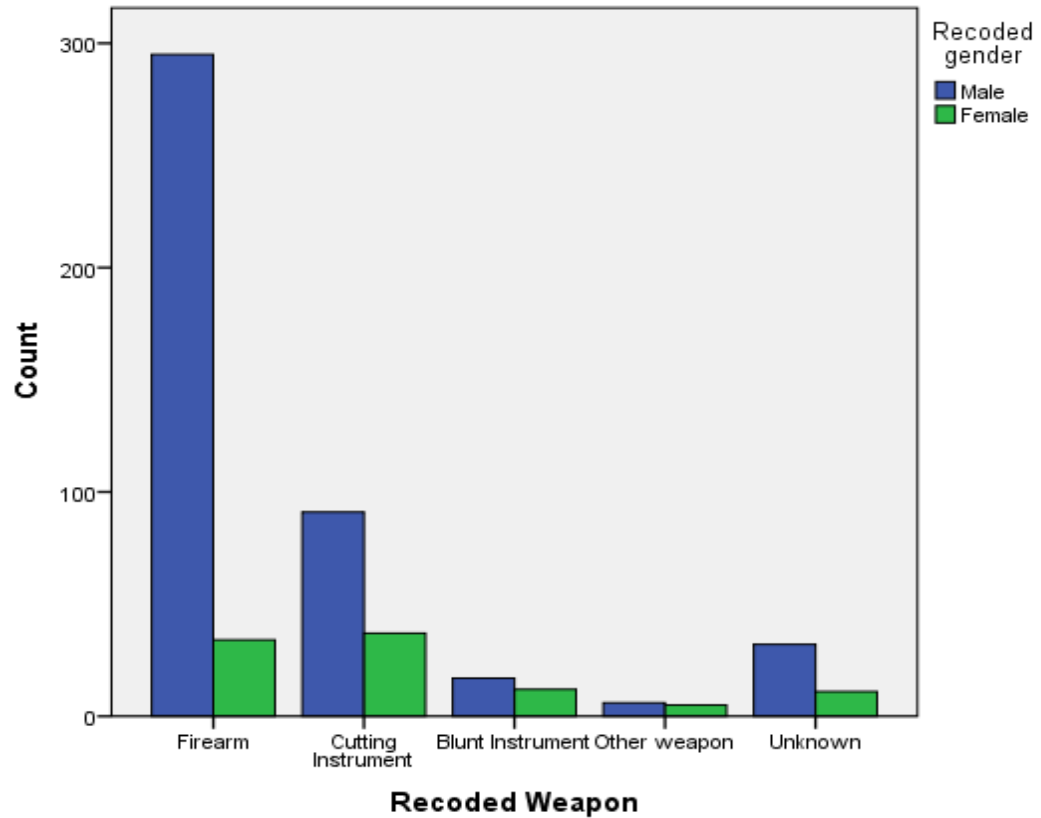

By double-clicking on the chart in SPSS, you can edit the elements. To edit the chart, double-click it to open the Chart Editor window. The elements I changed were:

1 – The legend – increased the text size (by double-clicking it)

2 – Added a Chart Title – from the Options menu.

3 – Added the data labels so the actual counts of victims would show up – from the Elements menu.

4 – Go to File, the CLOSE, to save your edits to the chart.

The edited chart is below …

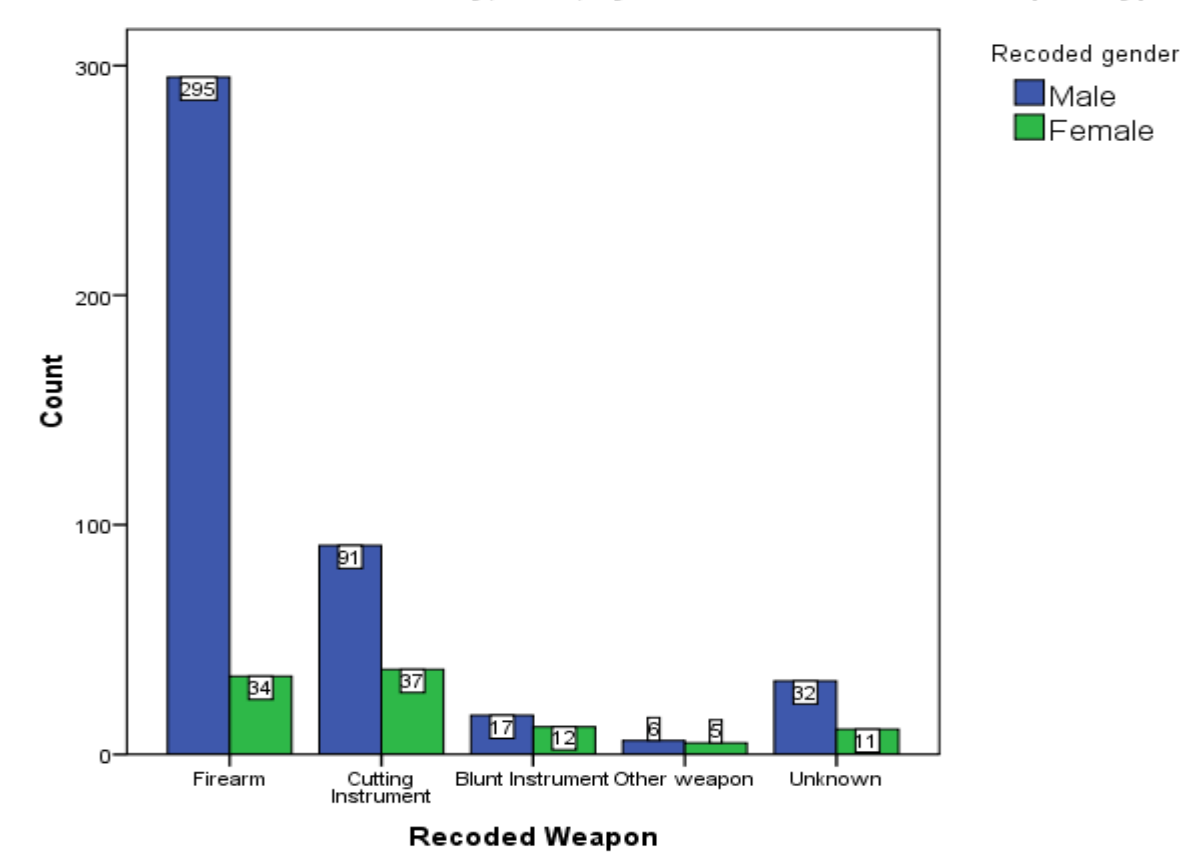

## Homicides in New York City, 2005, by Gender of Victim and Weapon Type